## **Erstellen von "Google Maps"-ähnlichen Karten mit SAS**

Lukas Fortwengel Universitätsrechenzentrum Heidelberg Lessingstraße 22 Heidelberg Lukasfortwengel@gmail.com

#### **Zusammenfassung**

Viele Unternehmen haben ortsbezogene Daten, welche in Karten dargestellt werden können. In manchen Fällen reicht es, die standardmäßig in SAS/GRAPH verfügbaren Landkartendateien (Maps) zu verwenden, mit denen Daten auf Kreis-, Bundesland- oder Staatenebene dargestellt werden können. Oft können aber zusätzliche Informationen über Städte, Flüsse oder Gebirge und eine andere Skalierung der Karte notwendig und nützlich werden.

Ziel dieses Beitrags ist es darzulegen, wie diese zusätzlichen Informationen mithilfe von OpenStreetMap-Karten als Hintergrundbilder in SAS genutzt werden können. Als Grundlage dient ein von Massengill vorgestellter Beitrag auf dem SAS Forum 2013 [1].

**Schlüsselwörter:** Openstreetmap, OSM, Landkarten, Prozedur GMAP, Annotate-Datei

## **1 Einleitung**

Viele Unternehmen haben ortsbezogene Daten, welche in Karten dargestellt werden können: Filialen und Verkaufszahlen von Verlagen, Erkrankungsraten wie der vom Deutschen Krebsforschungszentrum veröffentlichte Krebsatlas [2] oder Wohnorte der KSFE-Konferenzteilnehmer.

In manchen Fällen reicht es, die standardmäßig in SAS/GRAPH verfügbaren Landkartendateien (Maps) zu verwenden, mit denen Daten auf Kreis-, Bundesland- oder Staatenebene dargestellt werden können.

Oft können aber zusätzliche Informationen über Städte, Flüsse oder Gebirge und eine andere Skalierung der Karte notwendig und nützlich werden. Wenn dann wie im Fall der Wohnorte der KSFE-Konferenzteilnehmer ortsbezogene Daten in einer Karte dargestellt werden, genügen die Informationen aus den rein administrativen Landkartendateien von SAS/GRAPH nicht aus.

Für unser im Folgenden näher erläutertes Beispiel der KSFE-Teilnehmer greifen wir auf OpenStreetMap-Karten [3] zurück und zeigen, wie man diese in SAS einsetzen kann, aufbauend auf der Idee und dem Beispielprogramm von Massengill [1].

## **2 Aufbau von Openstreetmap-Dateien**

OpenStreetMap ist ein internationales Projekt mit dem Ziel, eine freie Weltkarte zu erschaffen. Dazu werden Daten von Ländern, Städten, Flüssen etc. gesammelt. Die ge-

#### *L. Fortwengel*

sammelten Daten werden in Form von Rohdaten oder, was wir im Folgenden nutzen werden, in vorberechneten Kartenbildern angeboten.

Die Kartenbilder werden im PNG-Format gespeichert und haben jeweils eine Größe von 256x256 Pixel.

Die Anzahl (A) der Kartenbilder (auch: Tiles), die für die Darstellung der kompletten Erde benötigt werden, berechnet sich durch  $A=2^Z$ , wobei Z für die Zoomstufe steht.

Die Weltkarte von OpenStreetMap wird durch ein (X,Y)-basiertes Koordinatensystems beschrieben; im Gegensatz zu anderen Karten, die häufig Geokoordinaten in Längenund Breitengraden nutzen.

#### **3 Auswahl eines bestimmten Kartenausschnitts**

Für unsere Karte mit den Wohnorten der Konferenzteilnehmer benötigen wir zunächst die Adresse des Fileserver, der die für uns passenden Kartenbilder enthält:

```
%Let tileserv=otile4.mqcdn.com/tiles/1.0.0/osm;
```
Dieser Name wird einer Makrovariablen zugewiesen. (Es gibt verschiedene Server mit unterschiedlich ausgeprägten Kartenbildern, je nachdem ob man Auto-, See-, Wanderoder Fahrrad-Karten benötigt.)

Neben dem Servernamen muss auch der Kartenausschnitt in Form der X- und Y-Koordinaten und das Zoomlevel bestimmt werden [4]. (Diese Informationen können ebenfalls in Makrovariablen abgelegt werden.)

```
%Let zoomlvl=7; 
%Let min_x=66; 
%Let max x=69;
\text{\%}Let min v=40;
\text{\%}Let max y=44;
```
Anschließend können die Kartenbilder vom Server heruntergeladen und lokal gespeichert werden, was den Vorteil hat, dass die Karte auch offline genutzt werden kann.

## **4 Erstellung der Landkarte**

Zunächst wird eine Landkarte mit den Proportionen des eigenen Kartenausschnitts erstellt. Dazu wird eine SAS-Tabelle benötigt, die vier Beobachtungen – für die Eckpunkte des Ausschnitts – enthält:

```
Data blank map;
   x = \deltamin x; y=\deltamin y; Output;
   x=\&\max x+1; y=\&\min y; Output;
   x=\text{Smax} x+1; y=\text{Smax} y+1; Output;
   x=\deltamin x; y=\deltamax y+1; Output;
Run;
```
Diese Tabelle wird im folgenden Prozedur GPLOT-Schritt als Annotate-Datei verwendet. Gleichzeitig werden die einzelnen Kartenbilder aneinandergereiht und in die leere Karte eingefügt.

```
Data anno maps;
   Length function style $8 html $200;
    xsys='2'; ysys='2'; when='b'; style='fit'; 
   Do loop x=\delta min x To \delta max X;
      Do loop y=&min y To &max y;
          imgpath="opnsta_&zoomlvl._"|| 
              Trim(Left(loop_x))||"_"||Trim(Left(loop_y))||".png"; 
          html='Title='||Quote(Trim(Left(imgpath)))|| 
              ' Href='||Quote("http://&tileserv./"|| 
              Trim(Left("&zoomlvl"))||"/"||Trim(Left(loop_x))||"/"|| 
              Trim(Left(loop_y))||".png"); 
          function='Move'; x=loop_x; y=loop_y+1; Output; 
          function='Image'; x=loop_x+1; y=loop_y; Output; 
       End; 
    End; 
Run;
```
## **5 Eingabe der Wohnorte**

In der Landkarte fehlen jetzt noch die Wohnorte der KSFE-Konferenzteilnehmer. Da sie zunächst in Form von Längen- und Breitengraden vorliegen (in der Tabelle anno\_markers),

```
Data anno markers;
   Input lon deg lat deg description $ 25-80;
    Datalines; 
6.0838868 50.7753455 Aachen 
9.607911 48.0618786 Bad Buchau 
…
```
müssen sie in das (X,Y)-basierte OSM-System umgerechnet werden:

```
Data anno markers; Set anno markers;
   lon rad=(Atan(1)/45)*lon deg;
   lat rad=(Atan(1)/45)*lat deg;
   n=2**&zoomlvl; 
  x = ((10n \text{ deg} + 180) / 360) * n;y = (1 - (Log(Tan(lat rad) + (1/Cos(lat rad))) )Constant('pi') )) / 2 * n;
```
Run;

Das Ergebnis ist in Abbildung 1 zu sehen.

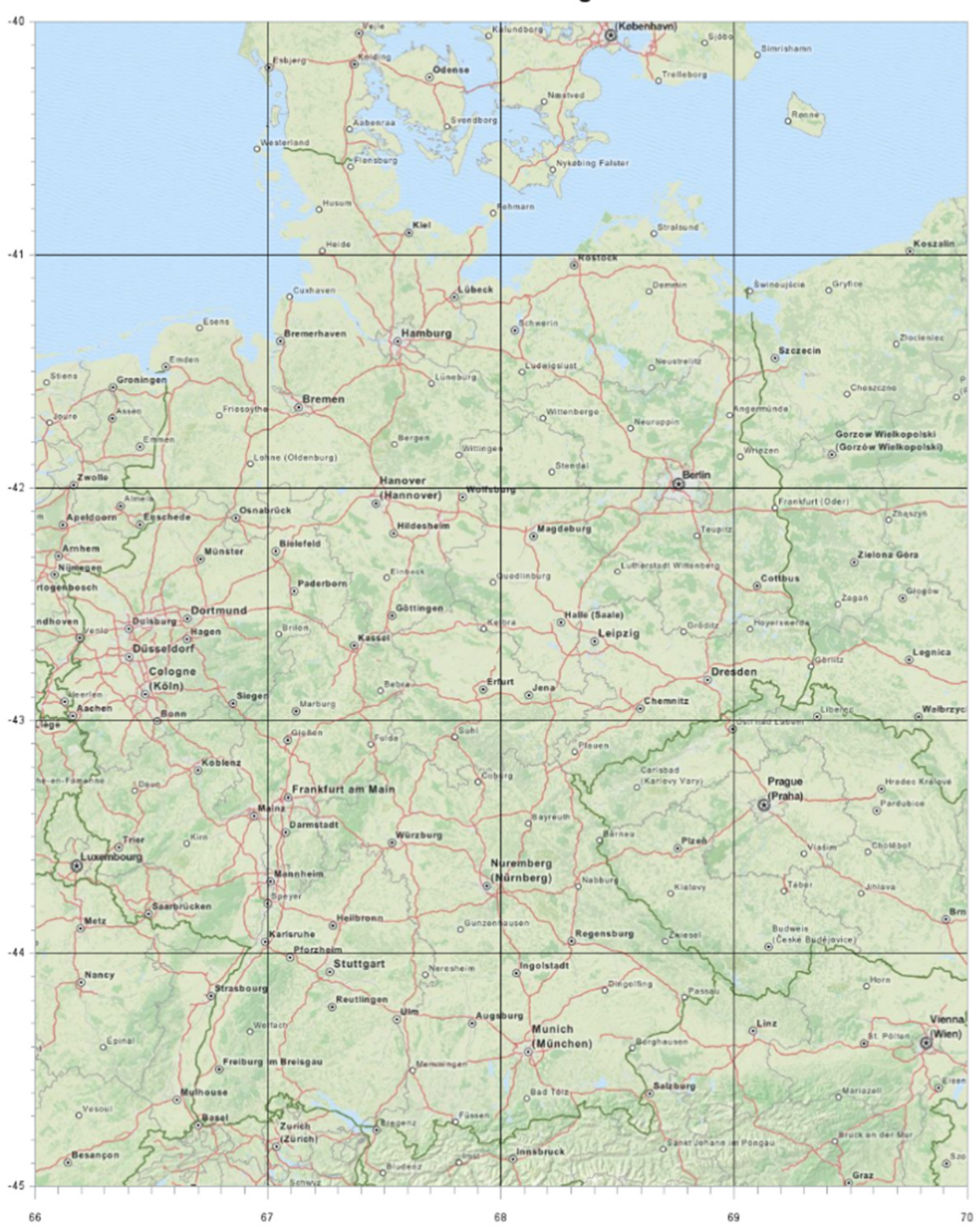

#### SAS/Graph GPLOT with... annotated OpenStreetMaps map image tiles annotated latitude/longitude markers

**Abbildung 1:** Heruntergeladene und aneinandergereihte Kartenbilder (Die schwarzen Längs- und Querlinien zeigen die Ränder der einzelnen Kartenbilder auf.)

## **6 Fertigstellung der Landkarte**

Um nun die Städtekoordinaten mit der Landkarte (aus Abb. 1) zu verbinden, wird die SAS-Tabelle anno\_markers als Annotate-Datei der Anweisung PROC GPLOT verwendet.

Da das SAS System seinen Ursprung links unten im Koordinatensystem hat, OSM dagegen links oben, müssen die Daten zuvor an der X-Achse gespiegelt werden. Data blank map; Set blank map;

```
y=-y;Run; 
Data anno maps; Set anno maps;
   y=-y;Run; 
Data anno markers; Set anno markers;
   y=-y;Run;
```
Anschließend werden die Ausmaße der Ausgabe für die Karte festgelegt.

```
Proc Sql Noprint; 
   Select ((max x-min x+1)*256)/96 Into :x length From foo;
   Select ((max y-min y+1)*256)/96 Into :y length From foo;
   Select (((max x-min x+1)*256))+150 Into :x pixels From foo;
   Select (((max y-min y+1)*256))+200 Into :y pixels From foo;
Run; Quit;
```
Die folgende Abbildung 2 zeigt den gewählten Kartenausschnitt mit den Wohnorten der KSFE-Teilnehmer aus dem Jahr 2014.

# **7 Modifikationsmöglichkeiten**

Die Landkarten können sehr einfach durch die Veränderung der (X,Y)-Abschnitte und der Zoomstufe verändert werden. Bei vergrößerter Zoomstufe und gleichbleibendem Kartenausschnitt kann eine höhere Detaildichte erreicht werden, bei verkleinerter Zoomstufe entsprechend eine gröbere Darstellung.

Durch die Veränderung des Servers, von dem die OSM-Karten heruntergeladen wurden, ist es möglich, auch topographische Karten oder Seekarten zu erstellen.

#### *L. Fortwengel*

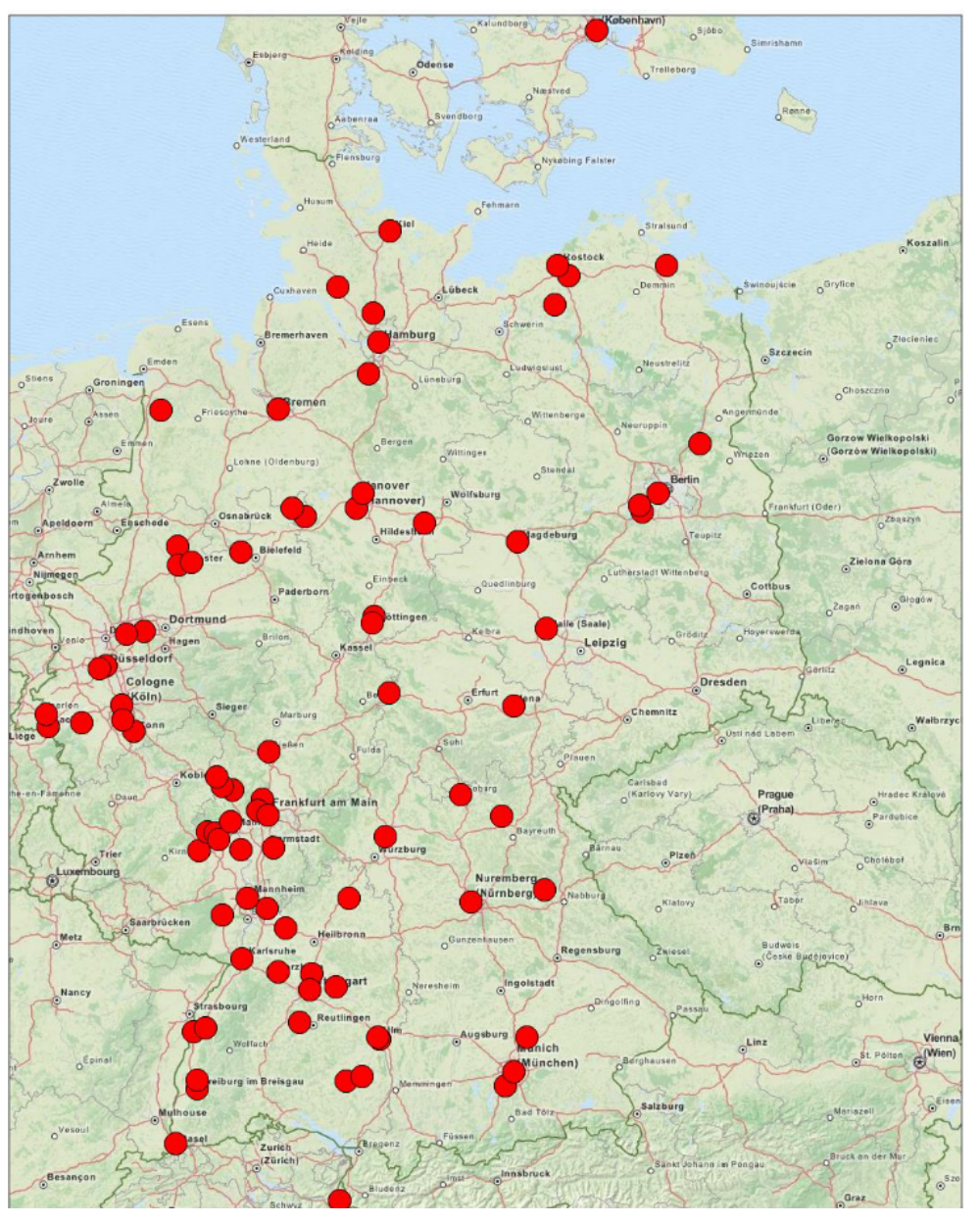

#### SAS/Graph GPLOT mit OSM-Karten Liste aller Städte der KSFE-Teilnehmer ohne Ränder um einzelne Tiles

**Abbildung 2:** Wohnorte der Teilnehmer der 18. KSFE 2014 Göttingen

#### **Literatur**

- [1] D. Massengill: Google-like Maps in SAS https://support.sas.com/resources/papers/proceedings13/377-2013.pdf [10.02.2014]
- [2] Krebsatlas des Deutschen Krebsforschungszentrum Heidelberg, http://www.dkfz.de/krebsatlas/ [01.06.2014]
- [3] Open Street Map, http://www.openstreetmap.de/ [01.06.2014]
- [4] http://www.netzwolf.info/kartografie/osm/ (10.02.2014)